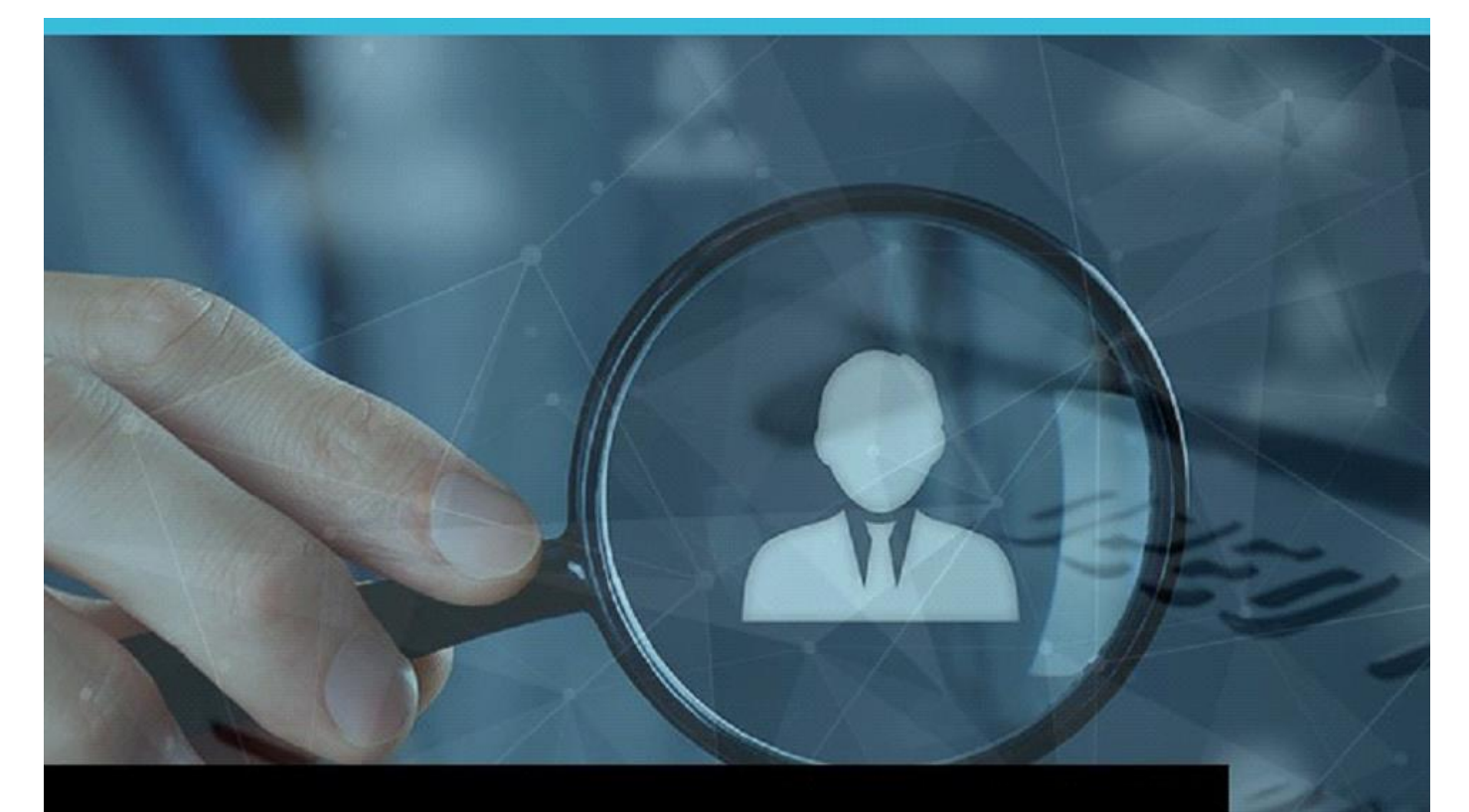

## **Investigations Case Management** - Release Notes

VERSION 2022

# jade<sup>®</sup>

# **RELEASE NOTES - 2022**

## <span id="page-1-0"></span>**CONTENTS**

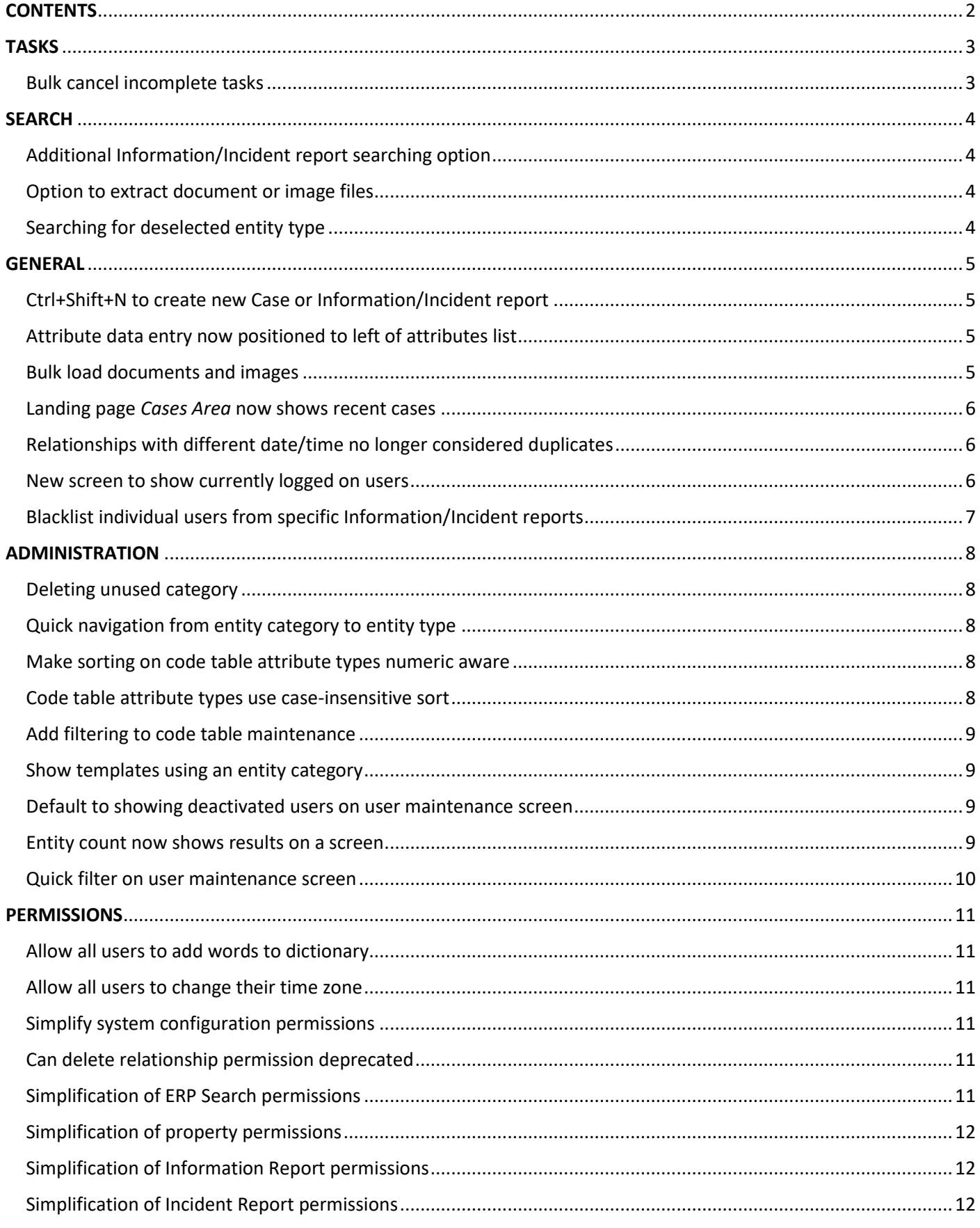

## <span id="page-2-0"></span>**TASKS**

### <span id="page-2-1"></span>Bulk cancel incomplete tasks

A user with the *Task Administrator* permission can now use *Tasks -> Bulk Cancel* to open the new *Bulk Cancel Tasks* screen. On the *Bulk Cancel Tasks* screen, they can use the available filtering options and then multi-select the tasks they want to cancel.

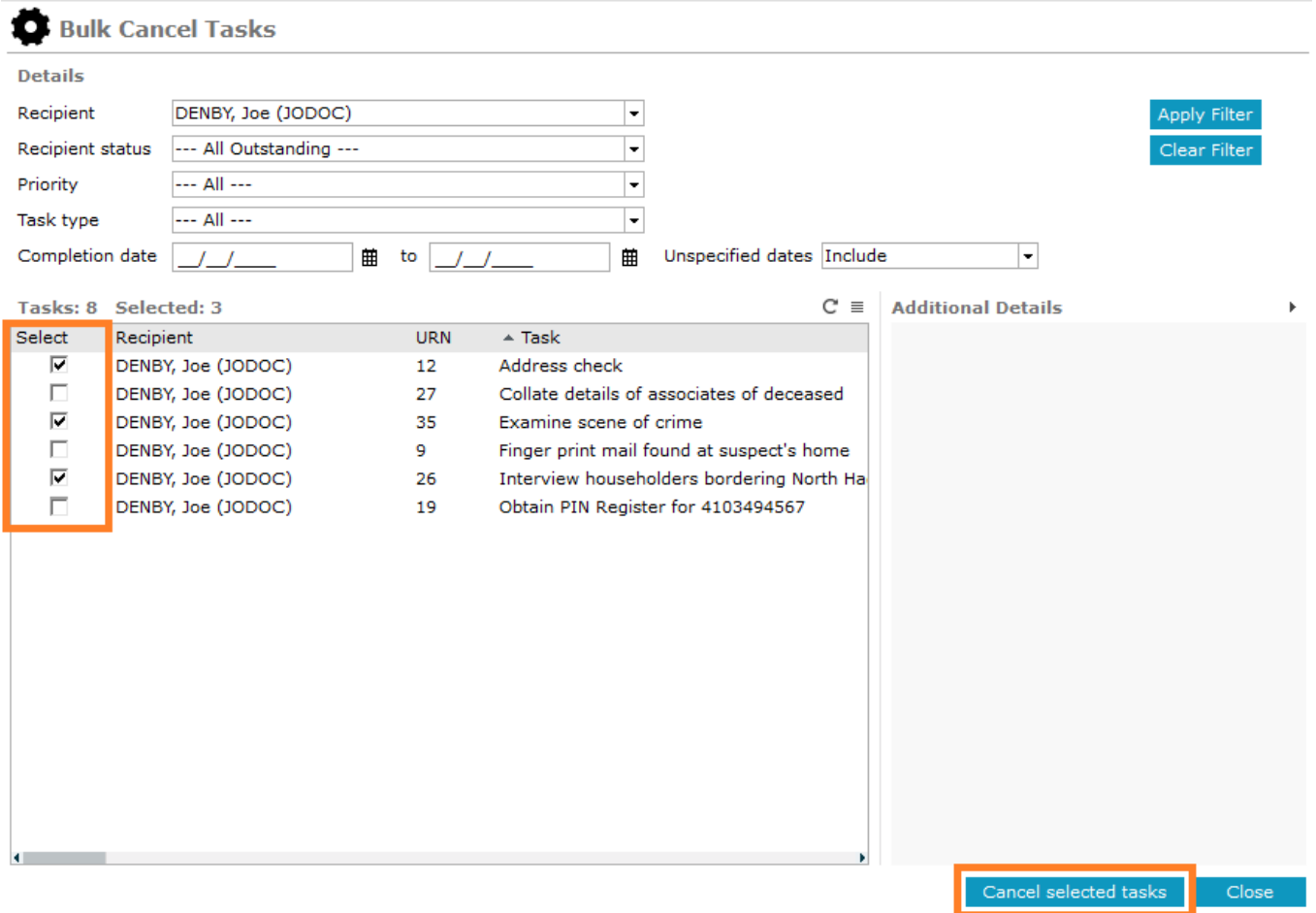

## <span id="page-3-0"></span>**SEARCH**

#### <span id="page-3-1"></span>Additional Information/Incident report searching option

There is a new option on *Information Report* and *Incident Report* search screens which allows a user to search for *Information Reports* or *Incident Reports* which **have not** been included in any *Cases*.

#### <span id="page-3-2"></span>Option to extract document or image files

When extracting the results of a document or image search, you can now choose to also extract the actual document or image files.

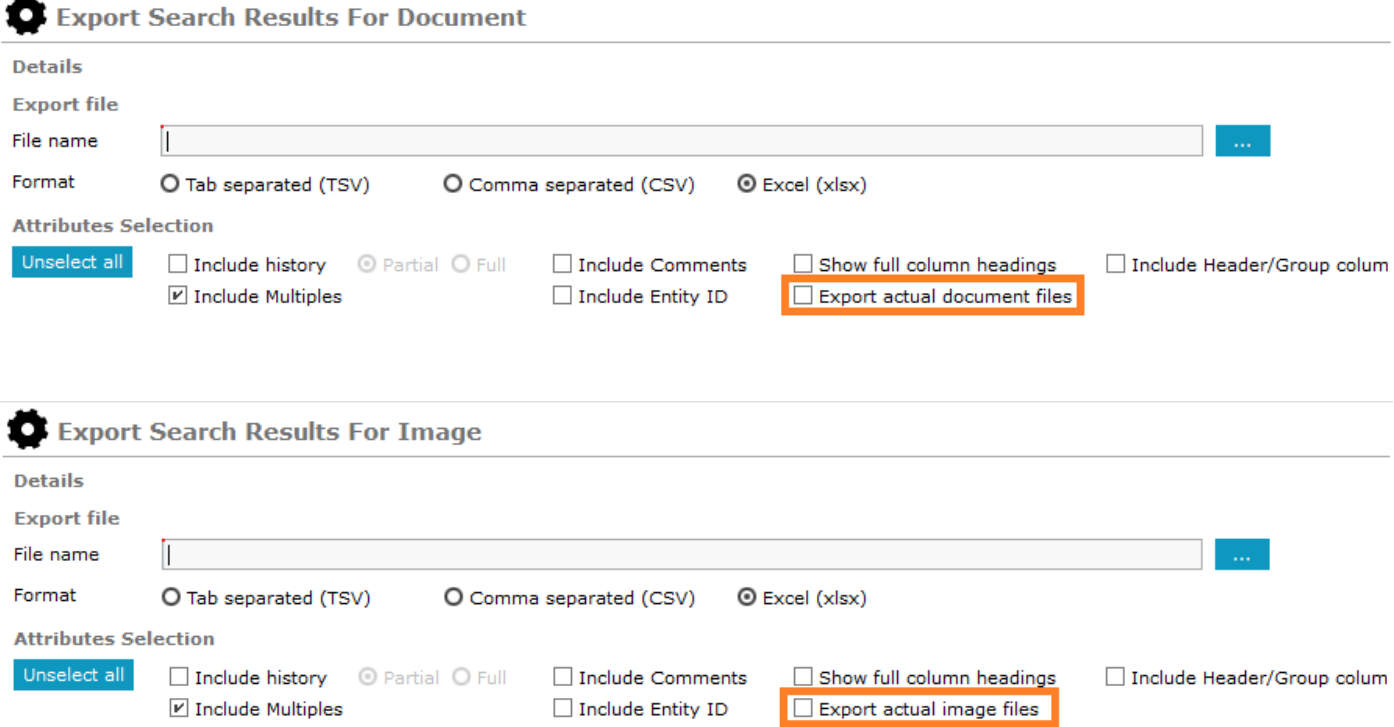

#### <span id="page-3-3"></span>Searching for deselected entity type

A common configuration for ICM is to create multiple entity types which extend the *Document* entity type, and then deselect the *Document* entity type so users have to create the appropriate entity type which extends the *Document* entity type. With this configuration you could not do a search for all documents in a single search as we suppress the *Search* option for all deselected entity types. When there is a type which extends one of our standard entity types, we now make the *Search* option for our standard entity type available. This allows users to search for all entities which extend the *Document* entity type in a single search.

## <span id="page-4-0"></span>**GENERAL**

#### <span id="page-4-1"></span>Ctrl+Shift+N to create new Case or Information/Incident report

You can now use the Ctrl+Shift+N shortcut when you want to create a new Case, Information Report, or Incident Report. ICM will display a popup screen for you to select the type of entity you want to create. This screen also allows you to type in a filter to reduce the number of entity types displayed, allowing you to select the desired entity type more quickly.

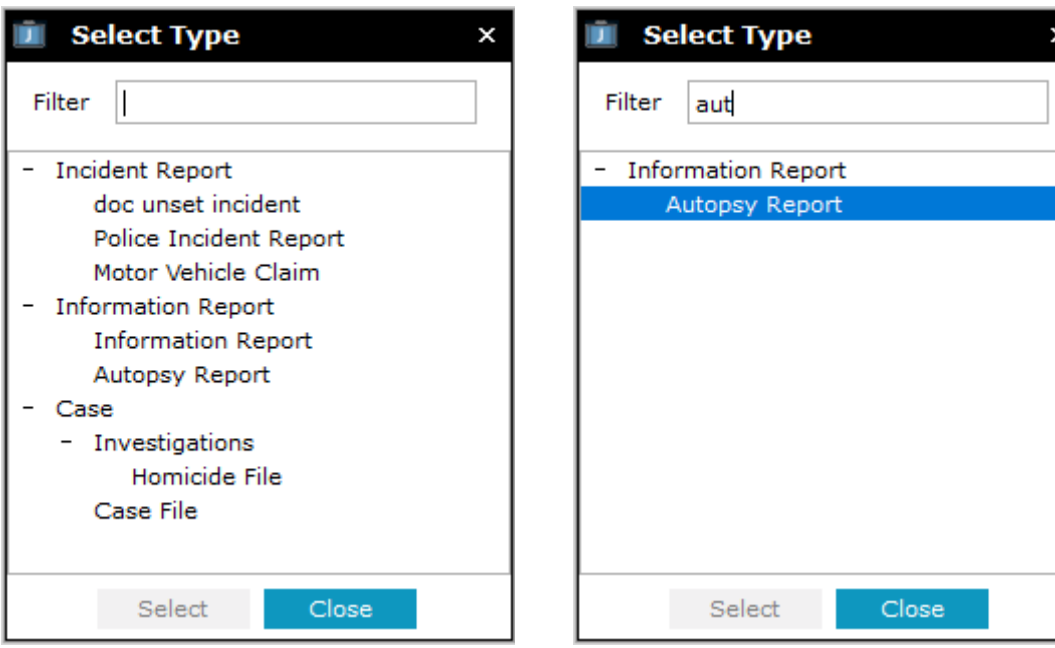

#### <span id="page-4-2"></span>Attribute data entry now positioned to left of attributes list

The popup area for entering attribute details now positions to the left of the attributes list. This means it no longer obscures the subsequent attributes in the list. If you prefer the popup in the original position, there is a *User Preference* option which you can use to revert to the original positioning of the attribute data entry popup.

#### <span id="page-4-3"></span>Bulk load documents and images

When bulk loading documents and images if you want to include all document types or all image types you can now select *"All document file types"* and *"All image file types"*, rather than having to individually click each file type.

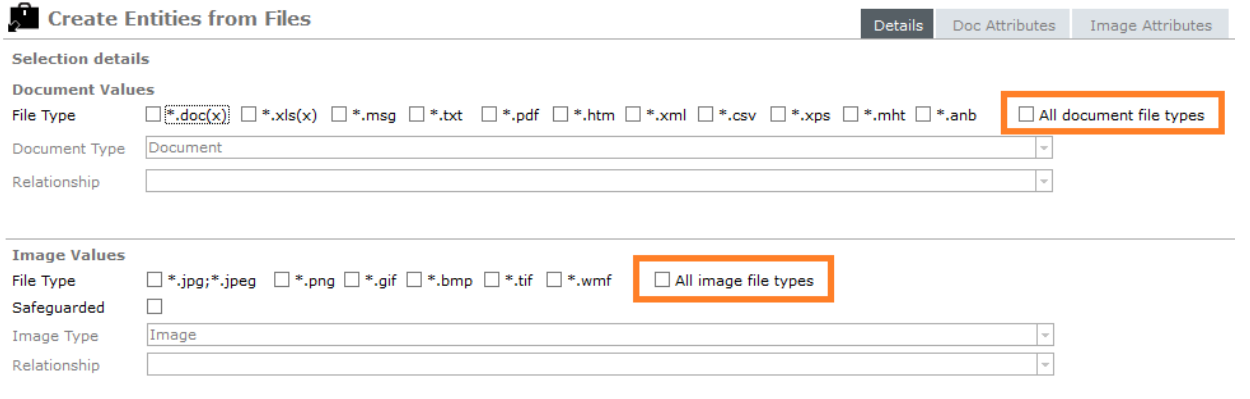

#### <span id="page-5-0"></span>Landing page *Cases Area* now shows recent cases

After feedback from several clients, we've adjusted the *Cases Area* of the landing page. This used to show all cases where the currently logged on user was the *Case Officer* for that case. It now shows the most recently opened cases for the currently logged on user, up to a maximum of the 100 cases that user opened most recently.

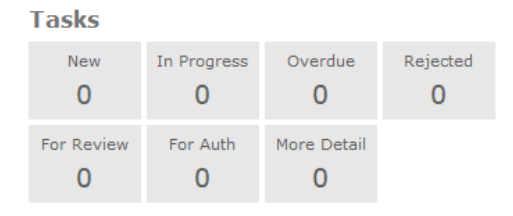

#### **Task results**

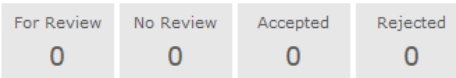

#### **Case notes**

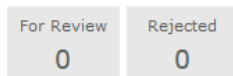

#### **Reminders**

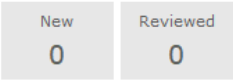

#### Search

No expired active search requests

#### **Unread noticeboard posts**  $\equiv$ Date/Time Type Noticeboard **Details** 28/09/2020 12:41 [2] Homicide - John SMITH Suspect spotted in mall Case Case 28/09/2020 12:40 [2] Homicide - John SMITH Suspect spotted in car park 16/09/2020 09:03 [2] Homicide - John SMITH The Investigations team is Case **Recent noticeboard posts**  $\equiv$ Date/Time Type Noticeboard Details Global 26/11/2018 15:01 **General Staff Notices URGENT** message There will be a system out Global 19/11/2018 16:01 **General Staff Notices** General Staff Notices Global 19/11/2018 15:59 Please ensure you fill in yo 24/08/2017 11:44 Case [2] Homicide - John SMITH Case reviewed on 24/08/2017 11:43 [7] Arson Report at 15 Rel Firebug found Case **Recent cases** URN Type **Last Modified** Title Case File  $\mathbf{1}$ 01/08/2018 15:22 Vehicle Theft - SM2332 Case File  $\overline{2}$ 21/12/2020 13:29 Homicide - John SMITH

#### <span id="page-5-1"></span>Relationships with different date/time no longer considered duplicates

When viewing a tangible entity, such as person/vehicle/etc, by default we hide duplicated relationships on the relationships table. This makes sense for relationship types which do not include any date/time information. For those relationships which do have a date/time component, we now only consider the relationship to be a duplicate when the date/time information is identical.

#### <span id="page-5-2"></span>New screen to show currently logged on users

A new *System -> Tools -> View Current Users* menu has be added to open a screen which shows which *Users* are currently logged onto the system.

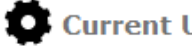

#### **Current Users**

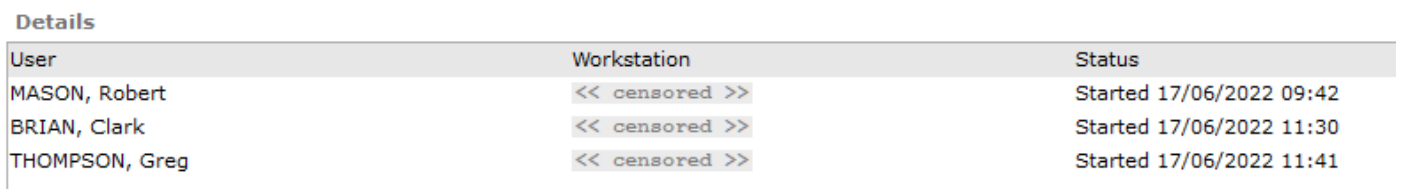

## <span id="page-6-0"></span>Blacklist individual users from specific Information/Incident reports

You can now block specific users from viewing an Information/Incident report without having to remove them from any Team/Designation which has access. This makes it much easier to allow that user to still see all other Information/Incident reports to which that user should still have access via their existing Team/Designation.

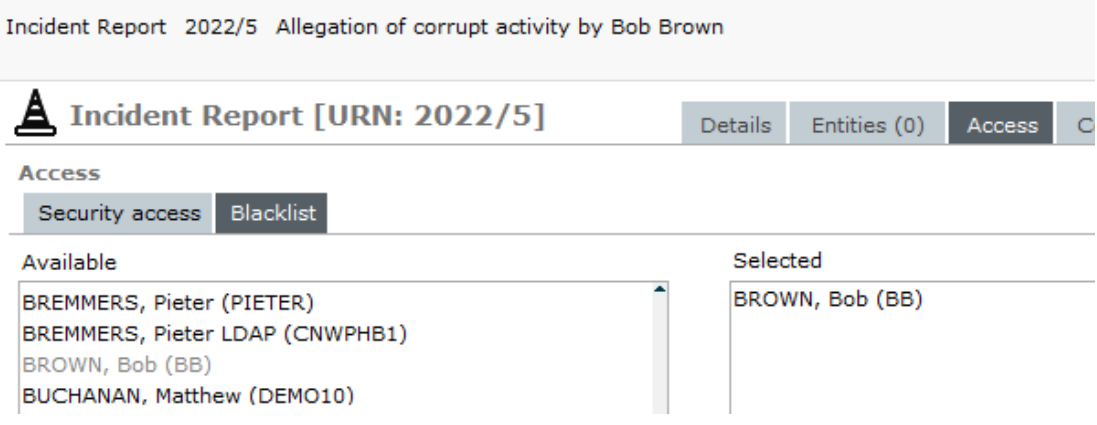

## <span id="page-7-0"></span>ADMINISTRATION

#### <span id="page-7-1"></span>Deleting unused category

An administration user will now be able to delete any unused entity categories.

#### <span id="page-7-2"></span>Quick navigation from entity category to entity type

On the entity category screen, you can quickly create a new entity type in that category using the  $\pm$  button, or edit an existing entity type in that category using the context menu.

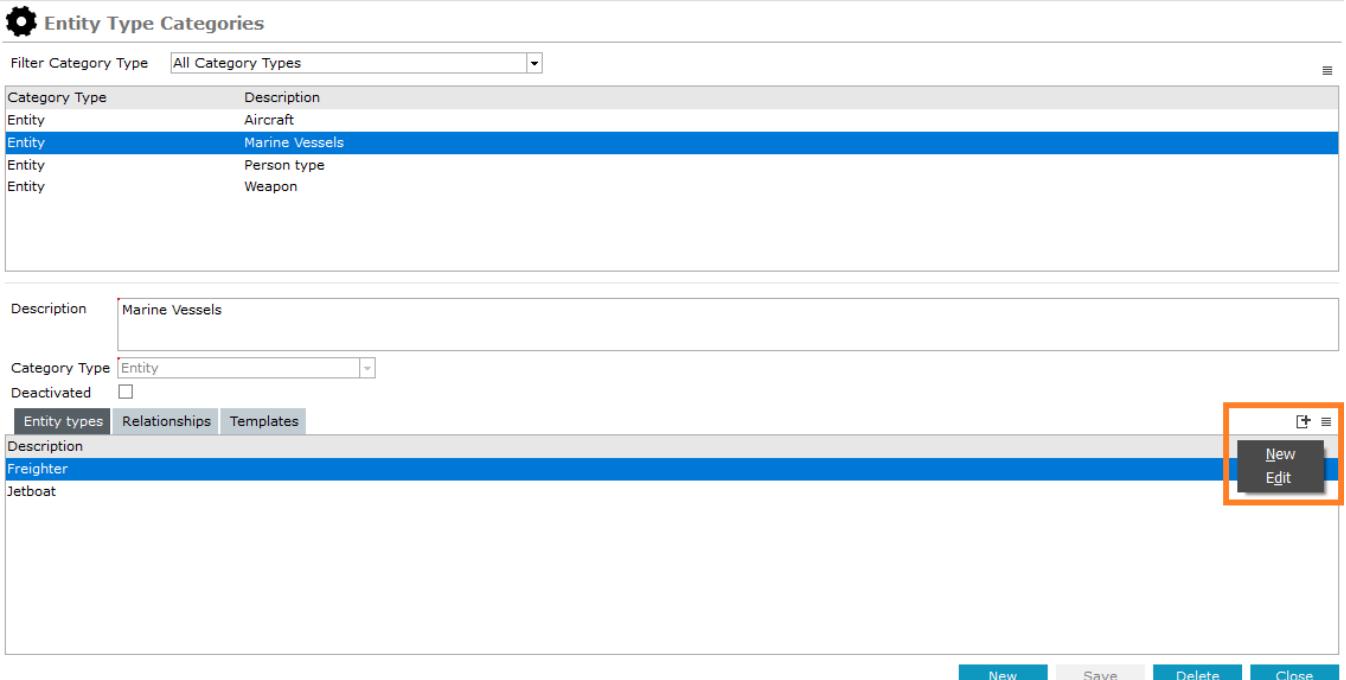

#### <span id="page-7-3"></span>Make sorting on code table attribute types numeric aware

When sorting the selected code values for a code table attribute type, the sorting logic has been made aware of the numbering style typical in acts of legislation. For example, the following table shows the old/new sorting behaviour:

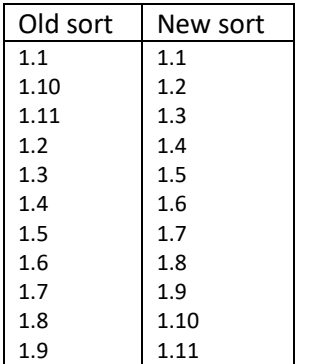

#### <span id="page-7-4"></span>Code table attribute types use case-insensitive sort

The sorting logic for code table attribute types has now been made case-insensitive so capitalization on the code table values no longer affects the sort ordering.

#### <span id="page-8-0"></span>Add filtering to code table maintenance

You can now filter the list of codes on the code table maintenance screen. This is useful for a code table with many entries, such as a code table which covers an act of legislation.

#### <span id="page-8-1"></span>Show templates using an entity category

On the entity type category maintenance screen, a new *Templates* sub-tab has been added to show any *Data entry templates* which are defined for that entity category.

#### **C** Entity Type Categories

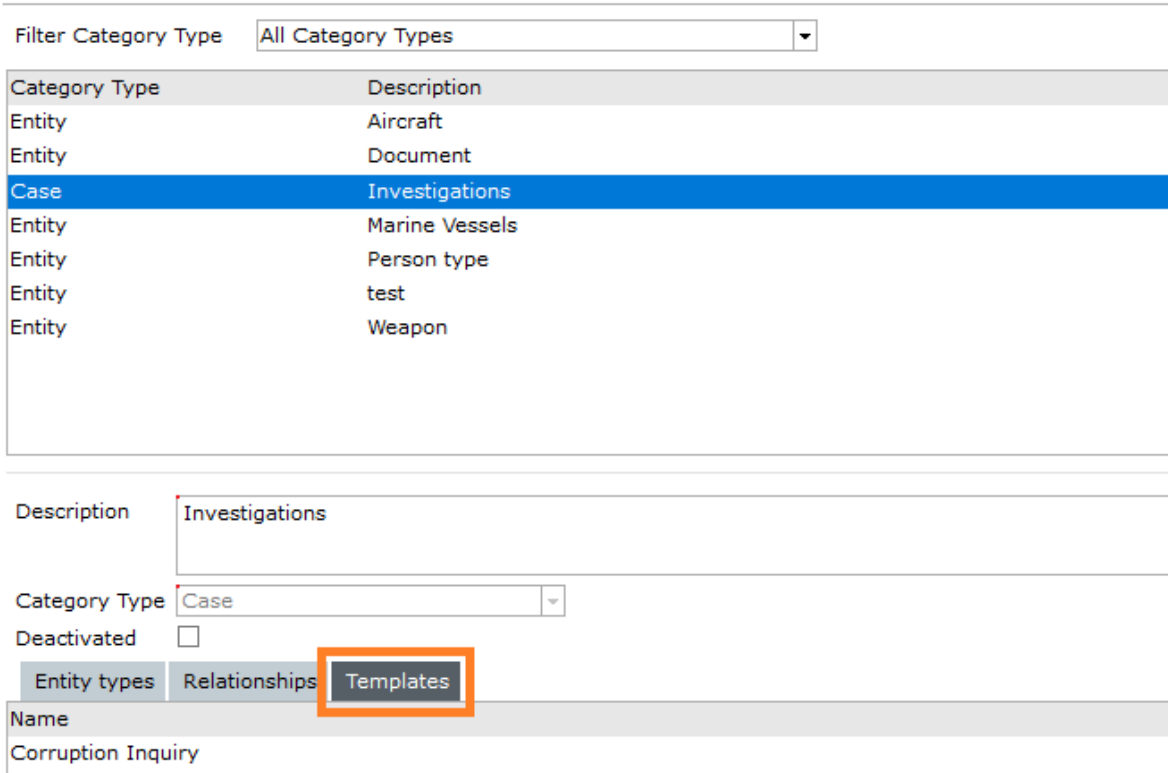

#### <span id="page-8-2"></span>Default to showing deactivated users on user maintenance screen

The *User Maintenance* screen will now default to showing deactivated users when first opened. This will make it easier for system administrators as one of the more common usages of this screen was to reactive a user who had deactivated their usercode with too many incorrect logon attempts.

#### <span id="page-8-3"></span>Entity count now shows results on a screen

The *Admin -> System -> Entity Count* menu now shows results on a screen rather than writing the results to a text file. This allows a user to search the results, such as the following screen shot which shows the entity types sorted by descending count of instances of that entity type. Users can still export the results to an Excel file, and that export will honour the current sort order.

#### Release Notes - 2022

#### **Entity Count**

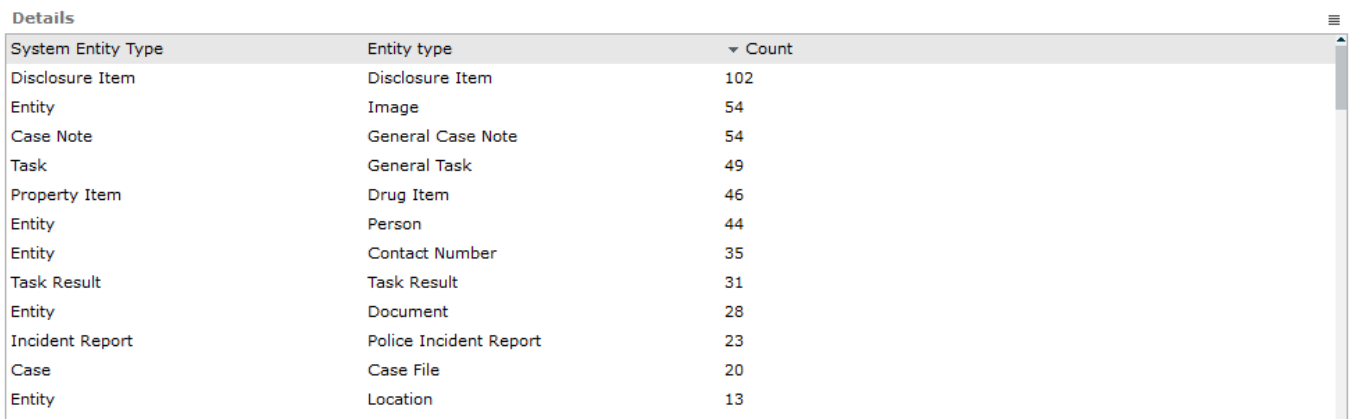

#### <span id="page-9-0"></span>Quick filter on user maintenance screen

The user maintenance screen now has a *Quick filter* field. After you type some text into the *Quick filter* field and press enter, or click the *Refresh* button, the table will refresh to show only show those users where the *Name* or *User Id* column contains the *Quick filter* text. The text matching is case-insensitive.

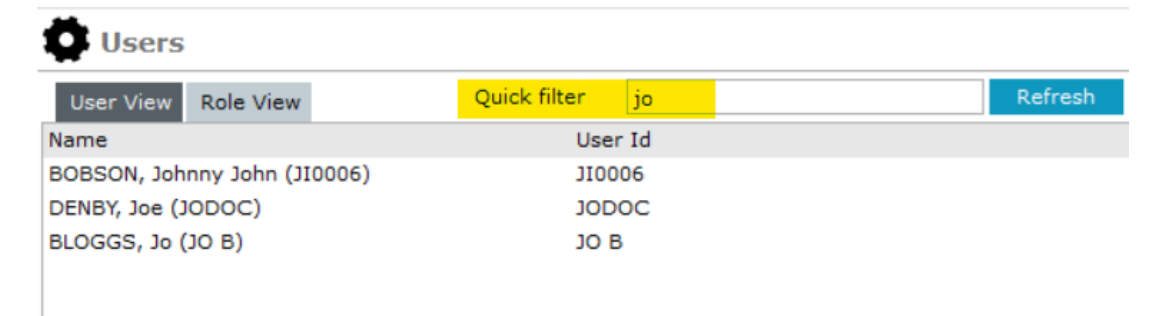

## <span id="page-10-0"></span>**PERMISSIONS**

#### <span id="page-10-1"></span>Allow all users to add words to dictionary

The permission for allowing users to add words to the spelling check dictionary has been removed as it was causing confusion for users who didn't know why the Add button was disabled on the spelling check screen. Also, most sites sent feedback that they wanted all users to be able to add words to the spelling check dictionary.

#### <span id="page-10-2"></span>Allow all users to change their time zone

The permission for allowing users to change their time zone has been deprecated and all users will now be able to set their time zone.

#### <span id="page-10-3"></span>Simplify system configuration permissions

A number of system configuration permissions have been deprecated. The *"Can maintain system configuration"* permission now controls access to the functionality of the deprecated permissions:

- Can export/import configuration
- Can maintain entity definition
- Can maintain entity relationships
- Can view all timezones
- Can view licence key
- Can maintain dictionary
- Can translate
- Can maintain global thesaurus
- Can load global thesaurus
- Can extract global thesaurus
- Can maintain thesaurus search groups
- Can reset password for another user
- Can maintain roles
- Can maintain designations
- Can maintain teams
- Can maintain users
- Can maintain source entity templates
- Can maintain bookmarked word templates
- Can maintain distribution templates
- Can maintain brief of evidence templates
- Can maintain code tables

#### <span id="page-10-4"></span>Can delete relationship permission deprecated

The separate *"Can delete relationship permission"* has been deprecated. The ability to delete relationships for an entity will be determined by users having update access to that entity.

#### <span id="page-10-5"></span>Simplification of ERP Search permissions

The following ERP Search permissions have been deprecated. The *"Can access ERP searching"* permission now controls access to the functionality of the deprecated permissions:

- Can select Entity Type of 'Any Entity'
- Can select Entity Type of 'Case Note'
- Can create new search request
- Can select Entity Type by class
- Can run ERP Search immediately

#### <span id="page-11-0"></span>Simplification of property permissions

The following *Property* permissions have been deprecated. The "Can maintain system configuration" permission and the "Can maintain property management" permissions will control access to the functionality of the deprecated permissions:

- Can maintain action types
- Can maintain movement descriptions
- Can maintain movement directions
- Can maintain movement types
- Can maintain storage jurisdictions
- Can maintain asset storage locations
- Can maintain equipment storage locations
- Can maintain property storage locations

#### <span id="page-11-1"></span>Simplification of Information Report permissions

The following *Information Report* permissions have been combined into a single *"Can add/remove security access"* permission:

- Can add security access
- Can remove user access
- Can remove team access

#### <span id="page-11-2"></span>Simplification of Incident Report permissions

The following *Incident Report* permissions have been combined into a single *"Can add/remove security access"* permission:

- Can add security access
- Can remove user access
- Can remove team access